# Comment activer l'enregistrement des consommations en pas de temps 30 minutes sur un Linky

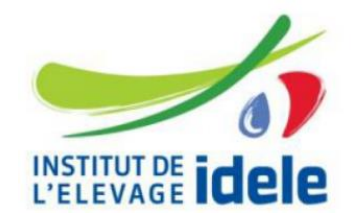

Les nouveaux compteurs Linky permettent de récupérer des données de consommation en pas de temps 30 minutes. Ces données de consommation peuvent ensuite être analysées pour estimer le taux d'autoconsommation photovoltaïque en fonction de différentes puissances.

### Récupérer les données de consommation – Ex avec un compteur Linky :

Il faut pour cela se connecter sur le site Enedis [: https://mon-compte-client.enedis.fr/](https://mon-compte-client.enedis.fr/)

**Le compte client Enedis permet également d'avoir accès à ses données pour les compteurs > 36 kW**

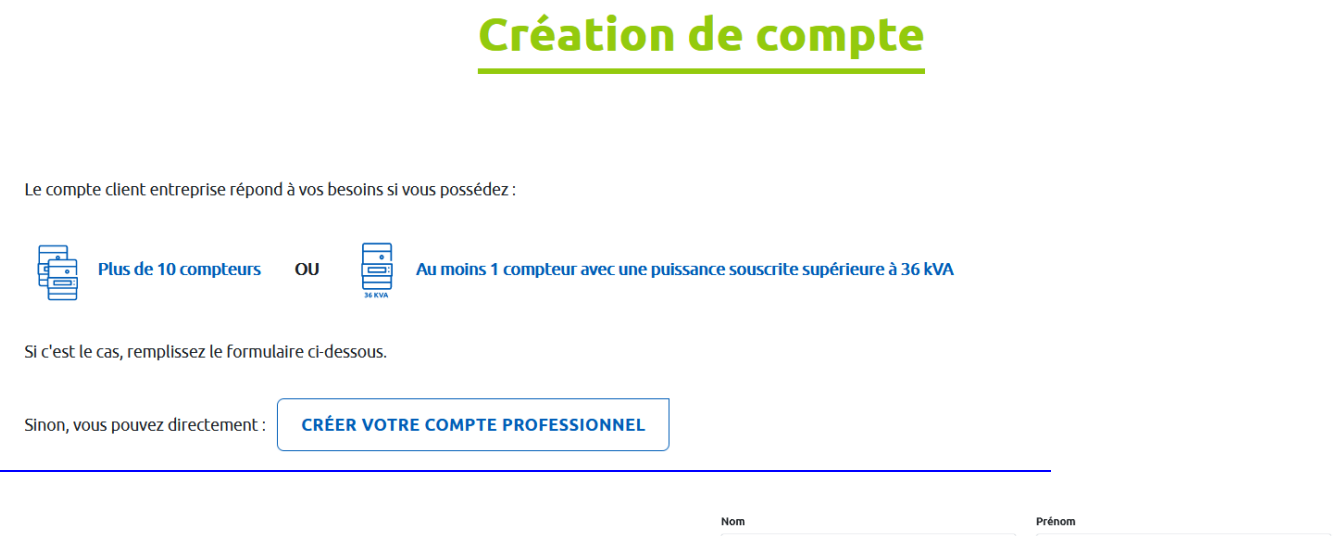

A voir le type de compte que vous devez créer.

l'inscription,

Il faut ensuite créer son compte, rentrer l'adresse mel et le mot de passe, puis valider.

Je ne suis pas un ro Retour sur Enedis.fr

Vous allez ensuite recevoir un mel pour activer votre compte client

Puis vous allez recevoir un mot de passe par sms pour finaliser

Vous pourrez alors accéder à votre compte client avec le mot de passe reçu,

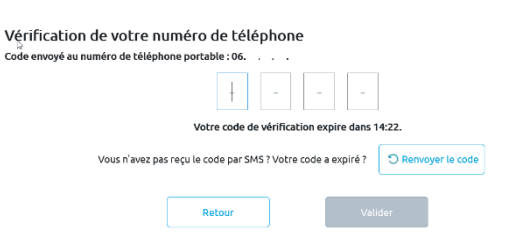

Il faut ensuite rattacher un compteur au compte crée à partir du PDL ou référence acheminement noté sur votre facture

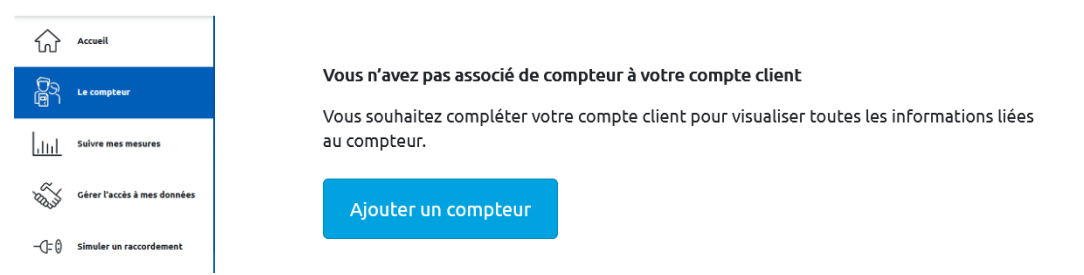

Une fois votre compte Enedis Activé, vous allez avoir accès à vos données.

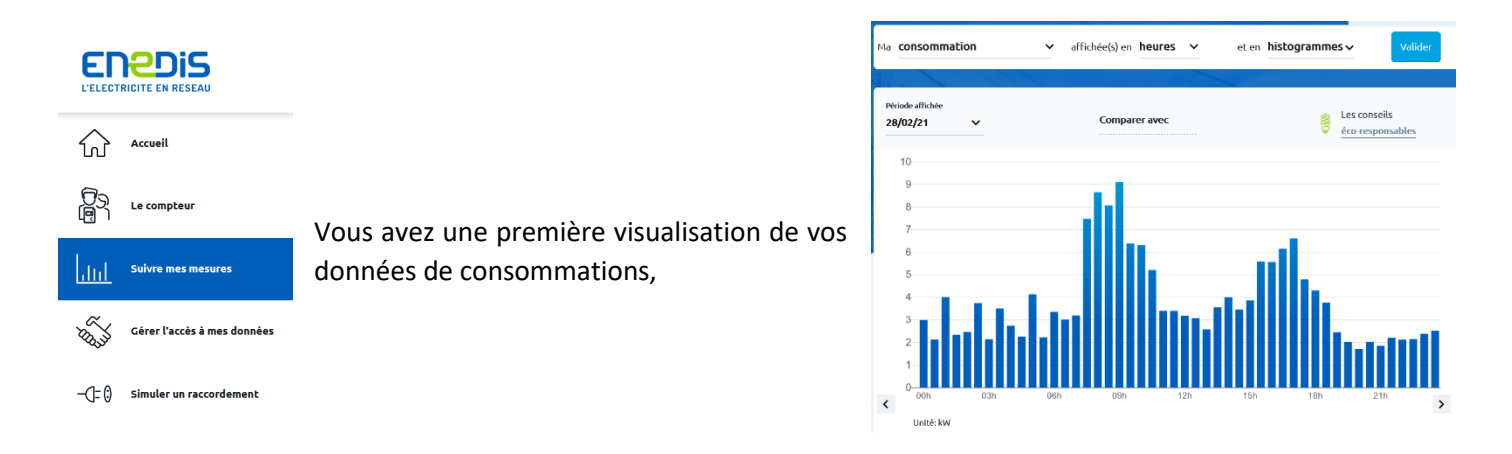

#### Puis cliquer sur par heure,

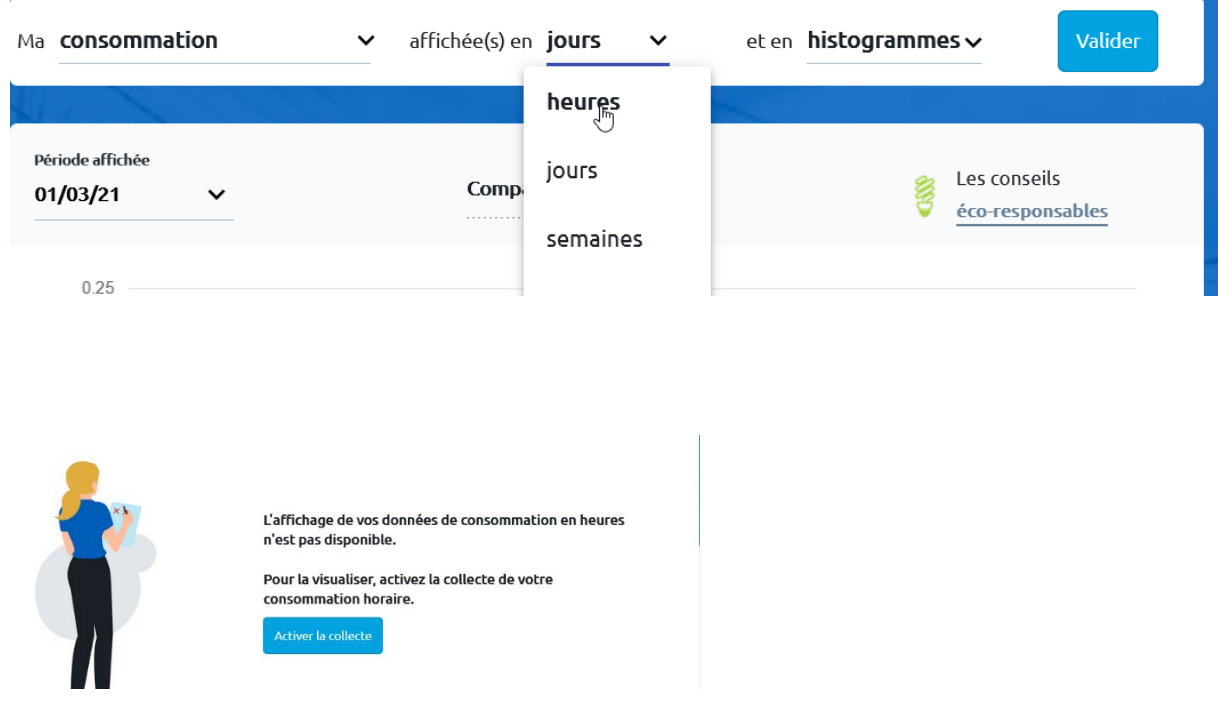

une fenêtre s'ouvre pour valider l'enregistrement de la courbe de charge par heure,

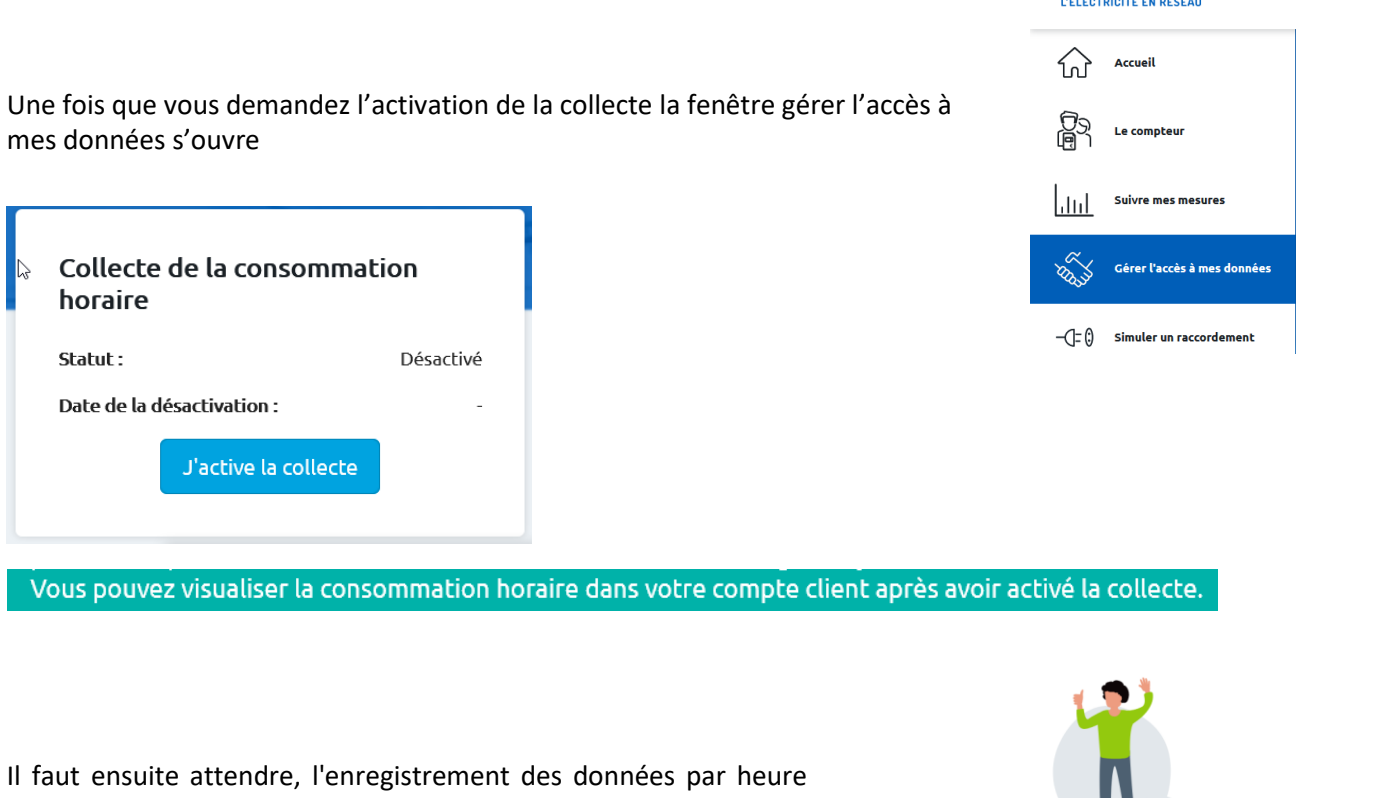

venant d'être activée, l'enregistrement commence maintenant ou sous 24 ou 48 h.

N

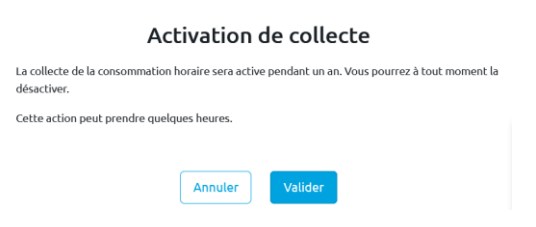

Après quelques jours d'enregistrement des données, il est possible de revenir sur la même page, de cliquer sur par heure,

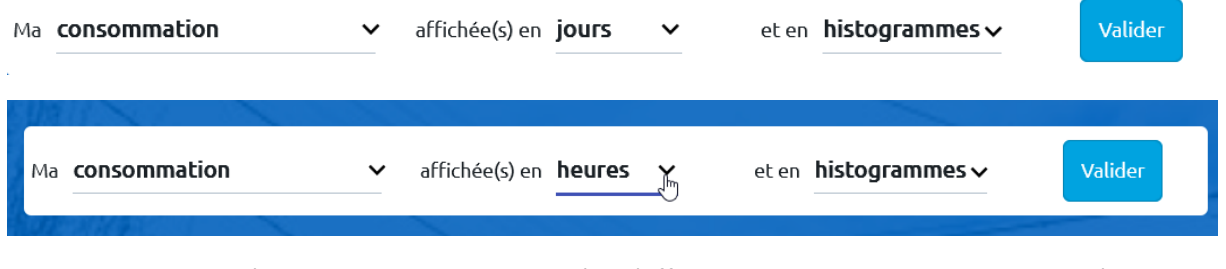

Bien penser ensuite à valider pour que les données s'affichent que vous puissiez demander à les télécharger

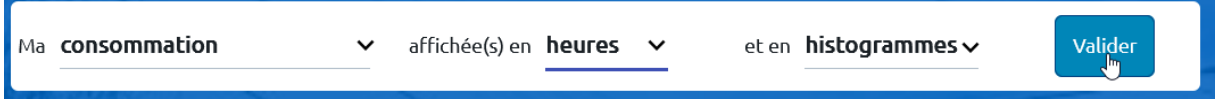

Vous avez alors la possibilité de télécharger vos données (à gauche de l'histogramme sous le n° de compteur)

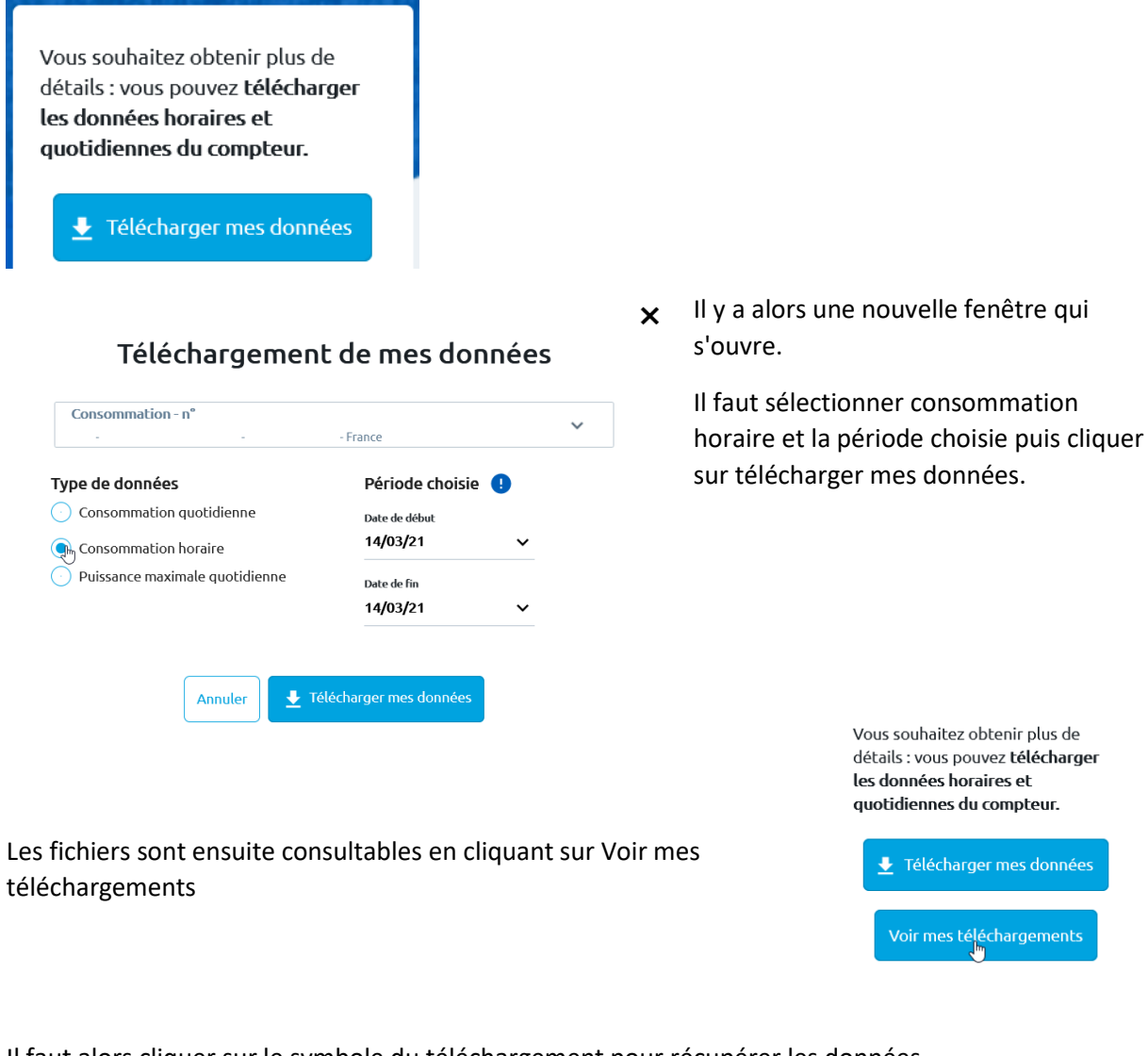

Il faut alors cliquer sur le symbole du téléchargement pour récupérer les données

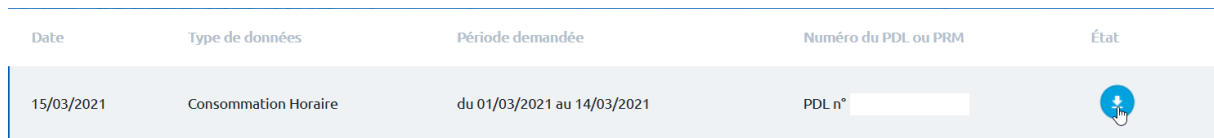

Vous pouvez alors télécharger et enregistrer le fichier csv qui s'ouvre (garder le format csv)

Et vous pouvez même demander le téléchargement des données antérieures,

### Accès à vos données de consommation pour les compteurs > 36 kW

Le lien d'accès est le même, mais vous pouvez avoir accès à un historique de données de consommation plus important et avec les données en pas de temps 10 minutes contre 30 minutes pour le compteur Linky.

[https://www.enedis.fr/professionnels-et-entreprises-jaccede-mes-donnees-de-consommation-et-de](https://www.enedis.fr/professionnels-et-entreprises-jaccede-mes-donnees-de-consommation-et-de-production-delectricite)[production-delectricite](https://www.enedis.fr/professionnels-et-entreprises-jaccede-mes-donnees-de-consommation-et-de-production-delectricite)

## Suivez votre consommation pas à pas grâce à votre compte **Entreprise!**

Que vous soyez une petite structure ou un site industriel, vous pourrez :

- · consulter vos courbes de charge.
- · analyser les pics de consommation d'électricité liés à votre activité,
- · réaliser des économies d'énergie,
- \* accéder à l'historique de votre consommation même si vous changez de fournisseur d'électricité,
- exporter vos données de consommation et de production d'électricité.

Créez ou accédez à votre compte client Entreprise pour obtenir toutes ces informations utiles au pilotage de votre activité.

Me connecter ou créer mon compte Entreprise Enedis

<https://mon-compte-client.enedis.fr/>

Il vous faut pour créer votre compte différentes pièces justificatives :

- · votre numéro de Siret.
- un extrait Kbis de moins de 3 mois pour chacun de vos établissements.
- une copie de votre pièce d'identité et du mandat en ligne si vous n'êtes pas le représentant légal de l'entreprise.

#### **En cas de problème :**

En cas de problème pour la validation de l'enregistrement des consommations horaires :

- Vider le cache de votre navigateur, cela peut poser un problème s'il est trop plein,
- 0 800 054 659 Service & appel - Appeler le n° Vert Enedis

Il peut également arriver que l'enregistrement des données soit activement pour une année seulement et il peut être nécessaire, passé ce délai, soit de réactiver sur le site internet, soit d'appeler Enedis.